Ufficio Sistemi Informativi di Ateneo

**Università della Valle d'Aosta**

# **I pagamenti PagoPA tramite Segreteria Online**

### **Guida all'utente finale**

**Ufficio Sistemi Informativi di Ateneo**

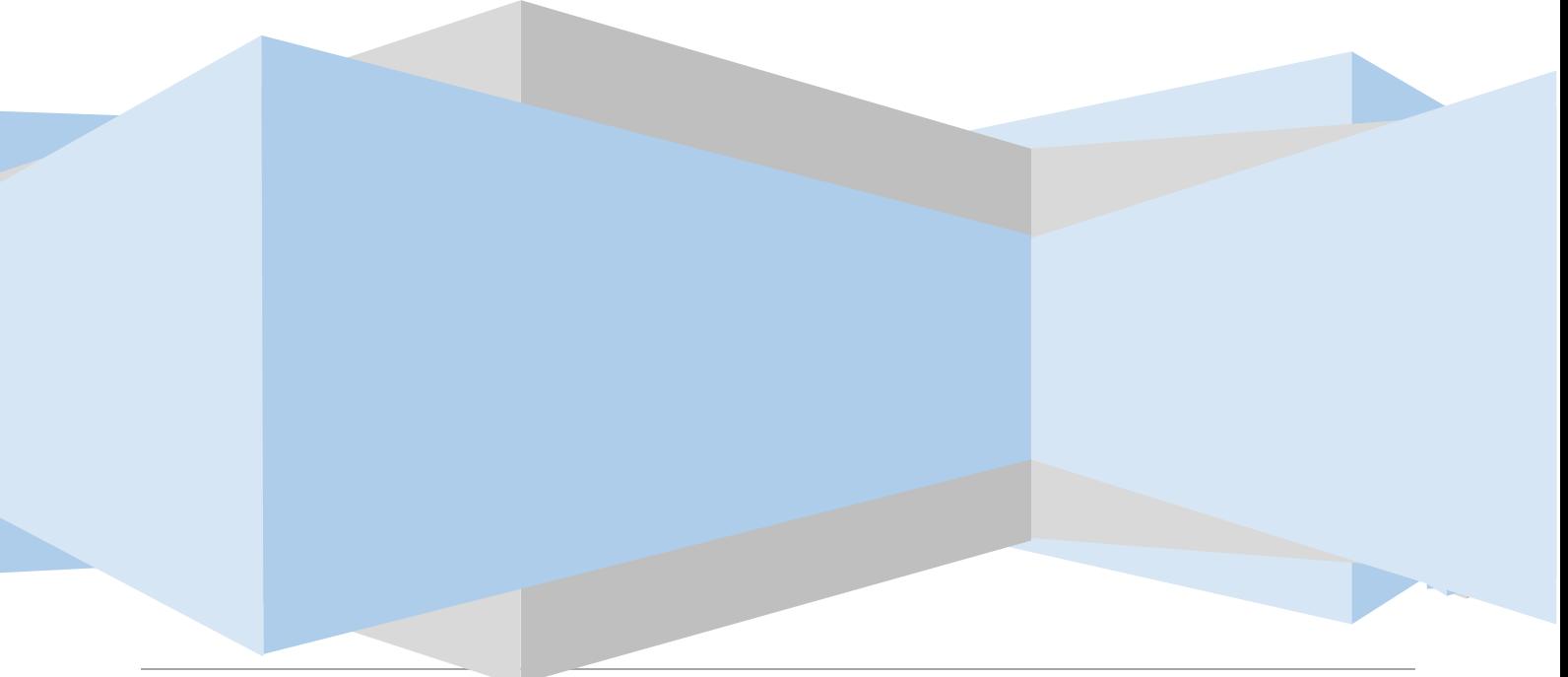

Università della Valle d'Aosta |

Ufficio Sistemi Informativi di Ateneo

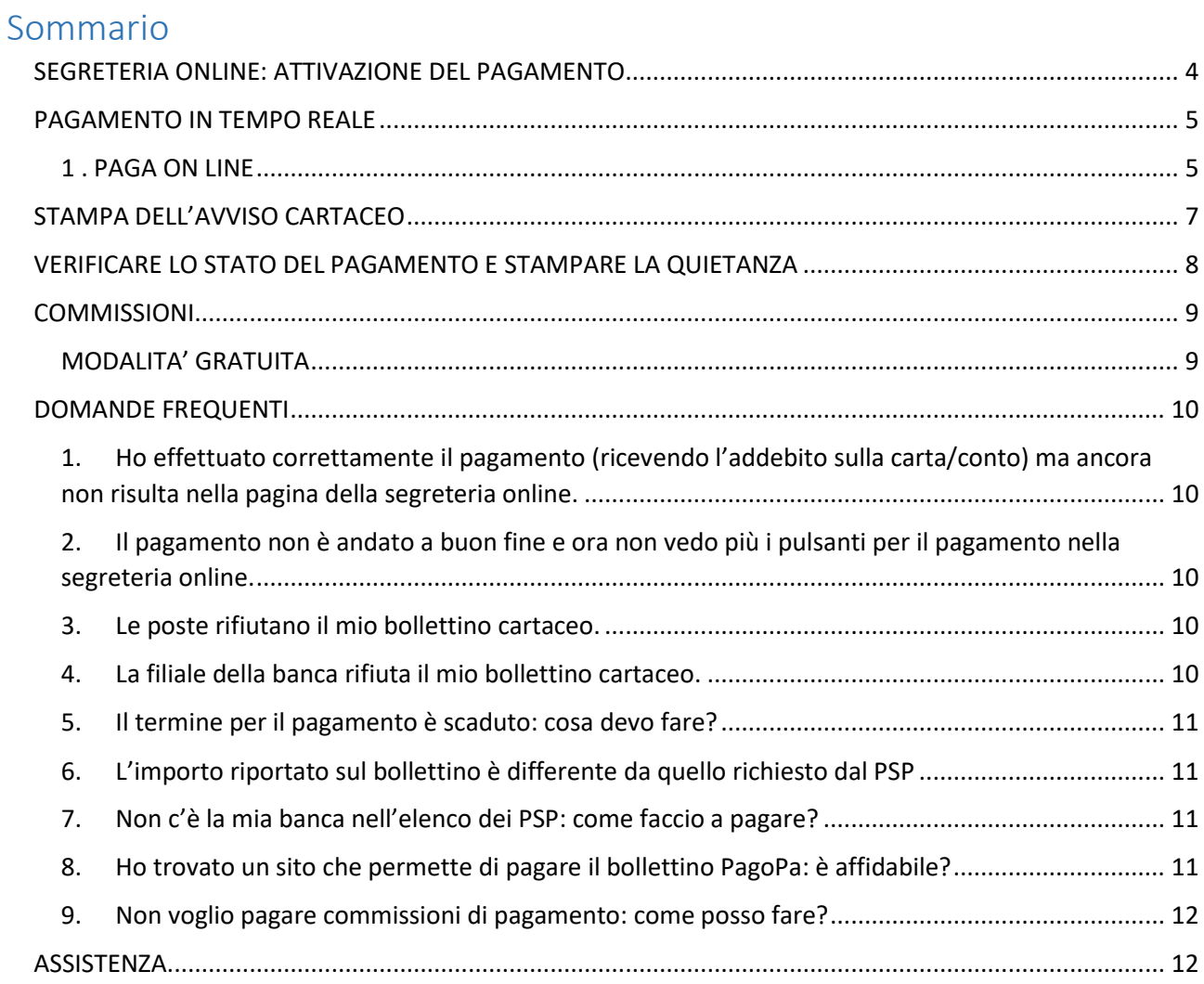

2

T D

Nell'ottica di un continuo miglioramento dei servizi forniti agli utenti, l'Università della Valle d'Aosta ha predisposto un nuovo meccanismo di incasso che sfrutta il nodo dei pagamenti PagoPa. Il nuovo sistema sostituisce l'invio cartaceo dei MAV da parte della banca e ogni altra forma di pagamento dei contributi dovuti all'Ateneo. I benefici per l'utenza sono numerosi:

- È possibile pagare 24 ore su 24 tramite i servizi telematici.
- È possibile pagare con ogni dispositivo informatico da postazione fissa e in mobilità.
- È possibile pagare con numerosi sistemi di pagamento.
- L'esito dell'operazione di pagamento è pressoché immediato.
- La quietanza di pagamento è direttamente disponibile all'interno della segreteria online.
- Il sistema informatico di Ateneo riceverà l'esito del pagamento in modalità automatica non appena disponibile.
- La sicurezza dei pagamenti e dei dati personali è garantita tramite protocolli standard di protezione.
- Rimane comunque possibile la stampa di un modello cartaceo per il pagamento fisico.

Questa guida si propone di guidare i soggetti pagatori attraverso le procedure necessarie per concludere positivamente il pagamento all'interno dell'area privata della segreteria online di Ateneo, accessibile dalla home page del sito istituzionale all'indirizzo [www.univda.it](http://www.univda.it/)

Ufficio Sistemi Informativi di Ateneo

#### <span id="page-3-0"></span>SEGRETERIA ONLINE: ATTIVAZIONE DEL PAGAMENTO

**Accedendo con le proprie credenziali** nell'area personale della segreteria online, si dovrà cliccare su:

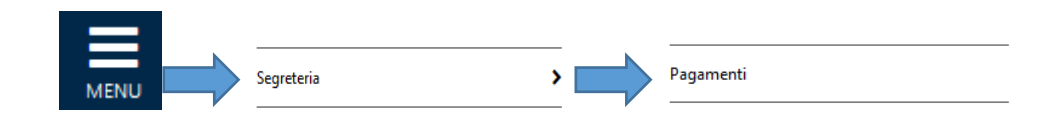

Verrà presentato un elenco di tutti gli importi addebitati allo studente nel corso della carriera selezionata. La legenda esprime chiaramente lo stato e le tipologie di pagamento disponibili con le relative scadenze. L'ordinamento delle varie fatture rispecchia la scadenza delle stesse. Le fatture che non riportano scadenza (come ad esempio gli importi di mora) sono posizionate in fondo alla lista.

La pagina di riepilogo fornisce lo stato dei pagamenti in modo immediatamente comprensibile. Il sistema dei semafori permette a ogni utente di verificare la regolarità della posizione e, nel caso fosse necessario, attivarsi per sanarla.

#### \* Tasse **Elenco Tasse**

Questa pagina visualizza la lista delle tasse e l'im

Addebiti fatturati

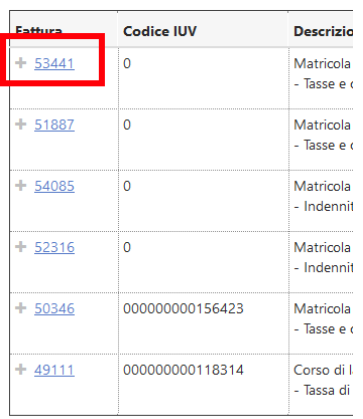

Logonda<sup>.</sup>

Per procedere con il pagamento, occorre entrare all'interno del dettaglio **cliccando sul numero della fattura.** Ogni riga presenta una singola fattura con i dettagli.

4

Ufficio Sistemi Informativi di Ateneo

Viene proposta la pagina di Dettaglio Fattura. In questa pagina è possibile:

- (CONSIGLIATO) Pagare in tempo reale cliccando sul pulsante "Paga con PagoPA".
- Scaricare un avviso in formato PDF cliccando su stampa Avviso per PagoPa.
- Verificare lo stato del pagamento
- Scaricare la quietanza in formato PDF

### <span id="page-4-0"></span>PAGAMENTO IN TEMPO REALE

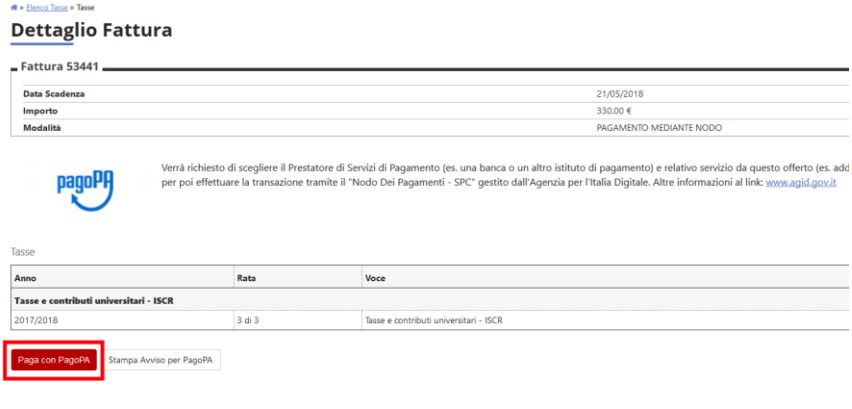

Selezionando il pulsante indicato, verrà attivata la modalità di pagamento in tempo reale. Si tratta di un pagamento immediato effettuabile direttamente tramite nodo di pagamento. **Si verrà reindirizzati sul sito della** 

**Banca Popolare di Sondrio**, È importante, in questa fase, verificare che tutti i dati siano corretti. La pagina permette di scegliere tra un pagamento immediato e uno ritardato secondo le seguenti caratteristiche:

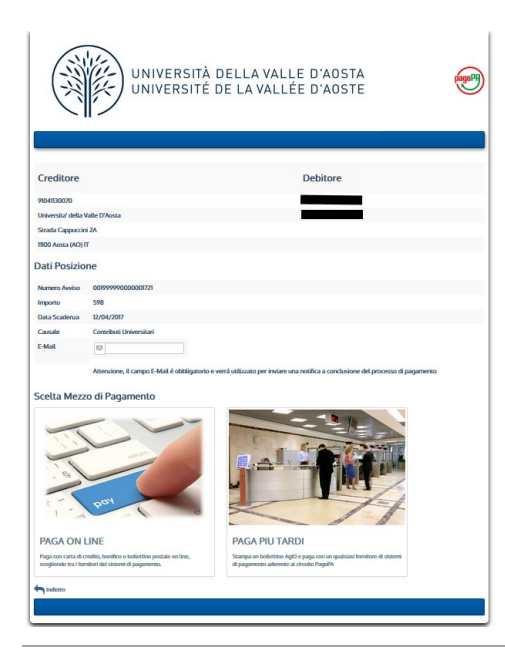

### <span id="page-4-1"></span>1 . PAGA ON LINE

Cliccando su "Paga on line" verrà avviata la procedura di pagamento in tempo reale.

I metodi di pagamento previsti sono carte di credito, debito, prepagate, addebiti su conto corrente (solo per le banche supportate) e altri pagamenti digitali ( ad esempio Paypal, Satispay, Bancomat Pay e altri in via di implementazione )

Ufficio Sistemi Informativi di Ateneo

I passaggi da seguire dopo aver avviato la procedura sono i seguenti:

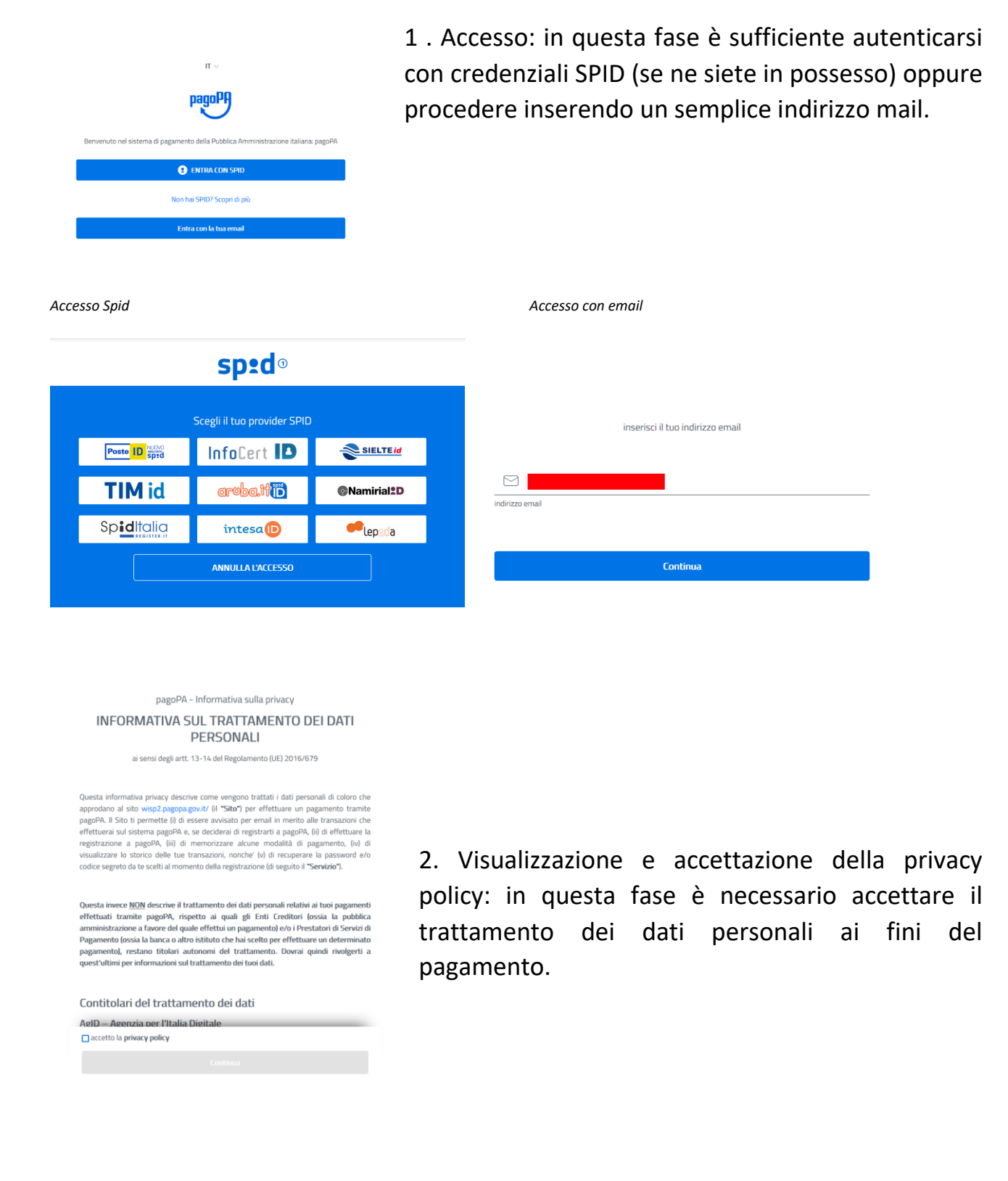

Ufficio Sistemi Informativi di Ateneo

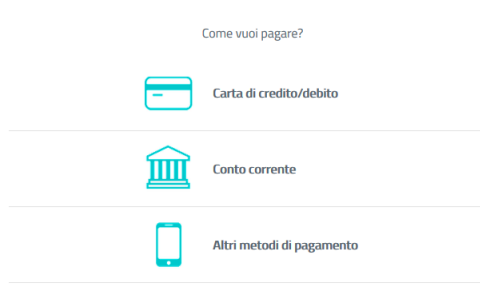

3. Scegliere il metodo di pagamento e completarlo seguendo la procedura come indicato.

Una volta completata la procedura, verrà nuovamente mostrata la pagina della segreteria online. Entro 15 minuti dal pagamento andato a buon fine, verrà resa disponibile la quietanza di pagamento.

### <span id="page-6-0"></span>STAMPA DELL'AVVISO CARTACEO

Nei casi in cui non fosse possibile pagare in tempo reale (mancanza di strumenti di pagamento digitale o volontà di pagare in contanti ad esempio), il sistema permette la creazione e la successiva stampa di un modello di pagamento in formato PDF.

ATTENZIONE: viste le domande ricorrenti ricevute dall'Ateneo in questi anni di utilizzo del sistema, informiamo che il pagamento con questa modalità è disponibile, tra gli altri, in tutti i punti vendita Lottomatica. Non è possibile pagarli invece presso gli uffici postali (si veda a proposito la domanda freuqente n°3 della presente guida)

Questo tipo di procedura è accessibile tramite i pulsanti indicati:

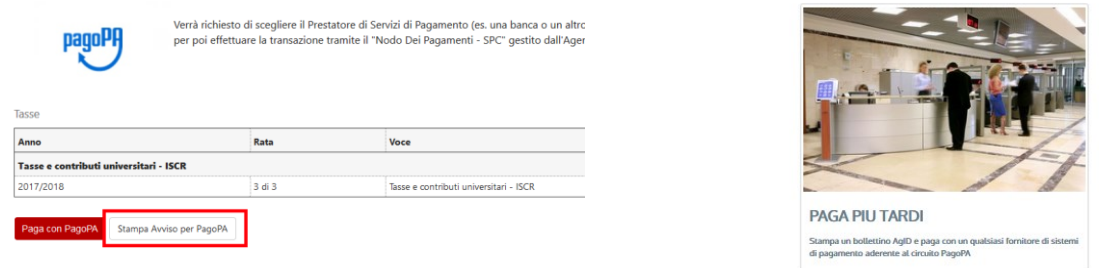

Le due opzioni sono equivalenti.

Il modello può essere pagato accedendo all'Home Banking Online della propria banca (se supportato), recandosi in una filiale di una banca aderente, presso i negozi

convenzionati lottomatica o presso PSP abilitati, in modalità online o fisica. La lista è reperibile a questo link

[http://www.agid.gov.it/agenda-digitale/pubblica-amministrazione/pagamenti](http://www.agid.gov.it/agenda-digitale/pubblica-amministrazione/pagamenti-elettronici/psp-aderenti-elenco)[elettronici/psp-aderenti-elenco](http://www.agid.gov.it/agenda-digitale/pubblica-amministrazione/pagamenti-elettronici/psp-aderenti-elenco)

con riferimento alla colonna "Attivo presso i canali del PSP".

SUGGERIMENTO: la scelta del metodo di pagamento non è definitiva. È sempre possibile utilizzare tutte le modalità a prescindere dalle scelte precedenti. Ad esempio, una volta stampato il modello cartaceo, è sempre possibile ritornare nel dettaglio fattura e procedere con un pagamento immediato online. L'unica operazione che blocca ogni scelta è l'effettivo pagamento dell'importo dovuto.

## <span id="page-7-0"></span>VERIFICARE LO STATO DEL PAGAMENTO E STAMPARE LA **QUIETANZA**

All'interno del Dettaglio fattura è sempre possibile verificare lo stato del pagamento, disponibile nella sezione STATO RPT. Normalmente l'aggiornamento richiede pochi minuti ma in casi eccezionali potrebbero essere necessarie alcune ore. I casi più comuni sono i seguenti:

- **RPT attivata e predisposta per l'invio al Nodo dei pagamenti**: definisce un pagamento effettuato ma che ancora non ha ricevuto una conferma di conclusione positiva. In questa fase è necessario attendere che il sistema acquisisca i dati necessari. Normalmente sono necessari pochi minuti ma in alcuni casi è possibile sia richiesto più tempo, specialmente in modalità 3.
- **RT accettata da GovPay Il pagamento si è completato con successo per l'intera somma dovuta**: è lo stato finale di un pagamento concluso con successo. Questo stato abilita il salvataggio e la stampa della quietanza, disponibile nel Dettaglio fattura.

Ufficio Sistemi Informativi di Ateneo

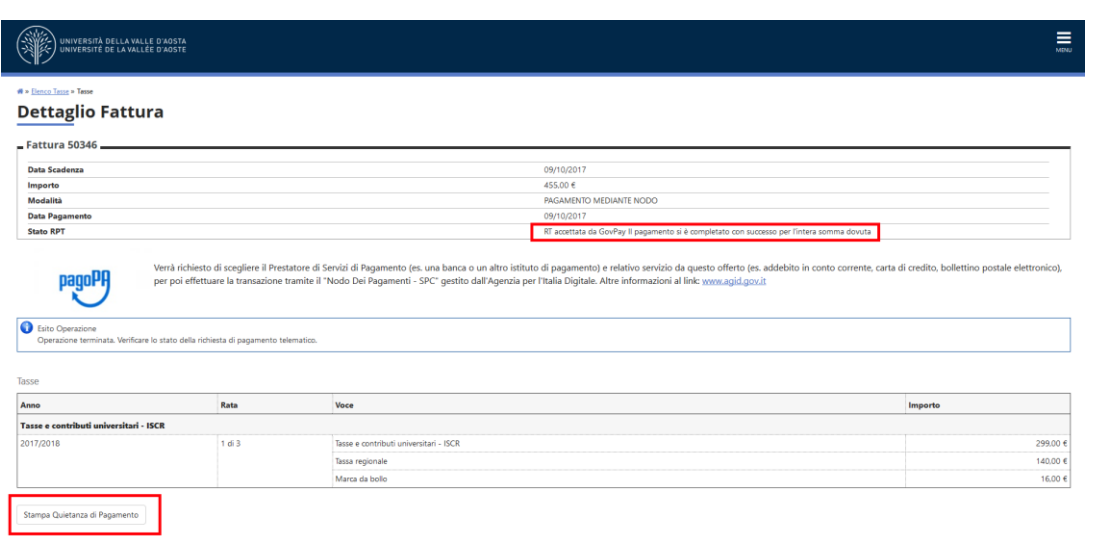

- **RT accettata da GovPay Il pagamento si è concluso senza trasferimenti di denaro:** questo stato ricorre nel momento in cui il pagamento è stato interrotto (manualmente o per imprevisti nella comunicazione). Questo stato indica che il pagamento non è avvenuto e rende possibile ripetere la procedura.
- **RPT rifiutata dal Nodo dei Pagamenti**: Si sono verificati dei problemi durante l'elaborazione del pagamento. I pulsanti di pagamento rimangono attivi e permettono di ritentare il pagamento.

### <span id="page-8-0"></span>**COMMISSIONI**

Il sistema di pagamento PagoPA prevede alcune commissioni di pagamento decise dai singoli PSP in regime di libero mercato. Le commissioni possono variare in base ad alcuni fattori:

- Importo del pagamento
- Contratti pre esistenti del pagatore con la banca/circuito scelti
- Canale scelto per il pagamento.

Specialmente nella prima fase del servizio, invitiamo ad effettuare un confronto tra gli importi richiesti dai vari PSP al fine di utilizzare il servizio più conveniente. Tutti i PSP sono abilitati da AGID per l'utilizzo del servizio quindi a livello tecnico e funzionale sono tutti assolutamente equivalenti.

### <span id="page-8-1"></span>MODALITA' GRATUITA

Grazie agli accordi tra il nostro Ateneo e la Banca Popolare di Sondrio, è stata predisposta e messa a disposizione una modalità di pagamento PagoPA gratuita che sfrutta le funzionalità di monetica della Carta di Ateneo. Coloro che hanno attivato o

provvederanno ad attivare le funzioni di carta prepagata della Carta di Ateneo, potranno effettuare il pagamento delle tasse in maniera gratuita attraverso la sezione internet banking della carta stessa al link<https://scrigno.popso.it/ihb/run>

## <span id="page-9-0"></span>DOMANDE FREQUENTI

### <span id="page-9-1"></span>1. Ho effettuato correttamente il pagamento (ricevendo l'addebito sulla carta/conto) ma ancora non risulta nella pagina della segreteria online.

I pagamenti sono acquisiti automaticamente tramite comunicazione diretta tra PSP e nodo di pagamento. Alcuni PSP sono più lenti di altri nell'emissione della ricevuta e questo a volte causa rallentamenti nell'acquisizione. Attendi qualche ora e verifica nuovamente. In ogni caso riceverai una mail che confermerà lo stato del pagamento.

### <span id="page-9-2"></span>2. Il pagamento non è andato a buon fine e ora non vedo più i pulsanti per il pagamento nella segreteria online.

Un pagamento fallito richiede comunque l'emissione di una ricevuta relativa. Fino alla ricezione della suddetta ricevuta da parte del nostro sistema, non sarà possibile effettuare nuovi tentativi Si tratta di una misura di sicurezza atta ad evitare doppi pagamenti. Attendi l'arrivo dell'email di pagamento non eseguito e ripeti il pagamento.

### <span id="page-9-3"></span>3. Le poste rifiutano il mio bollettino cartaceo.

Poste Italiane ha scelto un differente modello di bollettino PagoPA, incompatibile con il modello standard. Per questa ragione i bollettini dell'Università della Valle d'Aosta non possono essere pagati alle poste. La soluzione è scegliere un altro psp: Carta di Ateneo, banche, ricevitorie, ATM, servizi online, app mobile, home banking.

### <span id="page-9-4"></span>4. La filiale della banca rifiuta il mio bollettino cartaceo.

L'adesione a PagoPa da parte delle banche è facoltativa e non tutte hanno ancora aderito Non tutti gli addetti agli sportelli sono informati sulla possibilità di pagare i

10

bollettini PagoPA. In questo caso, suggeriamo di rivolgersi ad un altro PSP, in particolare Lottomatica (per via della distribuzione sul territorio e gli orari estesi)

#### <span id="page-10-0"></span>5. Il termine per il pagamento è scaduto: cosa devo fare?

Anche dopo la scadenza è possibile pagare normalmente. Il sistema riconoscerà il pagamento tardivo e genererà una mora come bollettino separato, subito disponibile all'interno della sezione pagamenti della segreteria online. Quest'ultimo andrà pagato con le consuete modalità per regolarizzare la posizione dello studente.

### <span id="page-10-1"></span>6. L'importo riportato sul bollettino è differente da quello richiesto dal PSP

Il codice IUV può essere associato a diversi importi sulla base di alcuni parametri. Il caso più ricorrente è quello di uno studente che cerca di pagare un bollettino PagoPA dopo la data di scadenza. In questo caso il sistema riconoscerà la scadenza e potrebbe richiedere la maggiorazione di mora.

### <span id="page-10-2"></span>7. Non c'è la mia banca nell'elenco dei PSP: come faccio a pagare?

Non è necessario essere clienti della banca per effettuare il pagamento immediato in modalità 1. Basta avere a disposizione un metodo di pagamento accettato. È comunque possibile pagare utilizzando i codici presenti sul bollettino pdf anche utilizzando piattaforme online o fisiche dedicate.

### <span id="page-10-3"></span>8. Ho trovato un sito che permette di pagare il bollettino PagoPa: è affidabile?

Molti servizi online permettono di pagare i bollettini PagoPA tramite portali online dedicati. Trattandosi di un sistema aperto e supportato da molti operatori privati, è facile trovare condizioni favorevoli. Vi invitiamo in ogni caso a porre sempre attenzione nel caso di pagamento online tramite piattaforme. Nel caso di PagoPa, potete verificare velocemente se il PSP è regolarmente abilitato tramite il sito Agid, al link

[http://www.agid.gov.it/agenda-digitale/pubblica-amministrazione/pagamenti](http://www.agid.gov.it/agenda-digitale/pubblica-amministrazione/pagamenti-elettronici/psp-aderenti-elenco)[elettronici/psp-aderenti-elenco](http://www.agid.gov.it/agenda-digitale/pubblica-amministrazione/pagamenti-elettronici/psp-aderenti-elenco)

Da specificare che è necessario ricercare la ragione sociale del PSP e non il suo marchio commerciale.

#### <span id="page-11-0"></span>9. Non voglio pagare commissioni di pagamento: come posso fare?

La carta di Ateneo che ti è stata fornita a seguito dell'immatricolazione possiede anche funzioni di "monetica". Significa che è abilitata all'uso come carta prepagata e dispone di un internet banking dedicato a questo indirizzo <https://scrigno.popso.it/ihb/run>

Accedendo con le credenziali fornite dalla Banca Popolare di Sondrio all'atto di attivazione della carta, potrai pagare senza costi addebitando le tasse sul saldo della carta di Ateneo.

ATTENZIONE: le funzionalità di monetica devono essere state attivate. Chi avesse scelto di non attivarle all'atto del ritiro della carta, potrà farlo recandosi alla filiale della Banca Popolare di Sondrio in Corso Battaglione 79 ad Aosta. L'attivazione e i costi di mantenimento sono gratuiti grazie agli accordi dell'Ateneo con la banca.

### <span id="page-11-1"></span>**ASSISTENZA**

In caso di problemi concernenti il contenuto e le procedure descritte in questa guida, gli uffici di Ateneo sono a disposizione per chiarimenti.